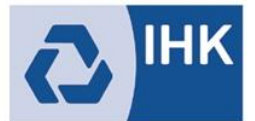

Industrie- und Handelskammer<br>Mittlerer Niederrhein

#### Wie erhalte ich die Zugangsdaten als Ausbildungsbetrieb?

Ausbildungsbetriebe erhalten die Zugangsdaten für das Online-Portal seit August 2014 mit der Eintragungsbestätigung zum Ausbildungsvertrag, sofern noch kein Account vorhanden ist. Alternativ können Unternehmen diese auch per Formular beantragen.

### Wie erhalte ich die Zugangsdaten als Ausbilder(in)?

Ausbilder erhalten die Zugangsdaten über den Account des Ausbildungsbetriebes. Ausbildungsbetriebe können unter dem Menüpunkt "Ausbilder/-in" und dem Button "Account erstellen" nach Eingabe der E-Mail-Adresse Zugangsdaten für ihre Ausbilderinnen und Ausbilder erstellen.

#### Wie erhalte ich die Zugangsdaten als Azubi?

Auszubildende erhalten die Zugangsdaten über den Account des Ausbildungsbetriebes. Ausbildungsbetriebe können unter dem Menüpunkt "Auszubildende" und dem Button "Account erstellen" nach Eingabe der E-Mail-Adresse Zugangsdaten für ihre Azubi´s erstellen.

## Wie erhalte ich die Zugangsdaten als Ausbildungsbeauftragte(r)?

Ausbildungsbeauftragte erhalten die Zugangsdaten automatisch, sobald ihnen erstmalig von einem Auszubildenden ein Ausbildungsnachweis gesendet wird. Die Zugangsdaten werden nur einmalig erstellt und können auch für nachfolgende Ausbildungsnachweise dieses Auszubildenden und auch für andere Auszubildende verwendet werden.

#### Wie erhalte ich die Zugangsdaten als Prüfer(in)?

Prüferinnen und Prüfer erhalten die Zugangsdaten über den verantwortlichen Ansprechpartner bei der IHK.

## Wie lege ich als Ausbildungsbetrieb einen Account für die Ausbilder an?

Ausbildungsbetriebe können unter dem Menüpunkt "Ausbilder/-in" alle im Ausbildungsbetrieb tätigen Ausbilder/-innen aufrufen.

Über die Funktion "Account anlegen" können die Accounts der Ausbilder/-innen freigeschaltet werden.

Dazu ist die Eingabe der entsprechenden E-Mail-Adresse der Person notwendig.

## Wie lege ich als Ausbildungsbetrieb einen Account für Auszubildende an?

Ausbildungsbetriebe können unter dem Menüpunkt "Ausbildungsverhältnisse" alle im Ausbildungsbetrieb tätigen Auszubildenden aufrufen werden.

Über die Funktion "Account anlegen" können die Accounts der Auszubildenden freigeschaltet werden.

Dazu ist die Eingabe der entsprechenden E-Mail-Adresse der Person notwendig.

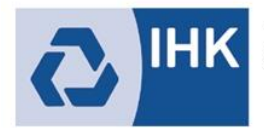

Industrie- und Handelskammer<br>Mittlerer Niederrhein

#### Was mache ich, wenn ich mein Passwort vergessen habe?

Personen, die Ihr Passwort vergessen, können Sie über die Schaltfläche "Passwort vergessen" neue Zugangsdaten erstellen. Nach Eingabe des Benutzernamens oder der E-Mail-Adresse erhalten Sie eine E-Mail mit einem Link, mit dem ein neues Passwort erstellt werden kann.

Auszubildende müssen ihre Azubinummer (Identnummer) eingeben, um einen Link zur Änderung des Passworts anfordern zu können.

Sobald ein neues Passwort hinterlegt wurde oder Sie sich mit dem alten Passwort angemeldet haben, ist der Link ungültig.

Sollten man mehrfach hintereinander falsche Zugangsdaten verwendet haben, wird man für das Online-Portal aus Sicherheitsgründen für 24 Stunden gesperrt.

#### Wie kann ich eine Vertretung für meinen Account hinterlegen?

Unter dem Menüpunkt "Profil - Vertretung" kann nach Eingabe der Zugangsdaten der vertretungsberechtigten Person oder Firma eine Vertretung hinterlegt werden. Dies setzt einen bereits bestehenden Account, zum Beispiel als Ausbilder, Prüfer, Prüfungsteilnehmer oder Firma voraus.

Ausbilder können alternativ auch über den Menüpunkt "Firmenmitarbeiter/-in als Vertreter/-in hinterlegen" hinzugefügt werden. Hierzu können die bei der IHK hinterlegten Ausbilder aus einer Drop-Down-Liste ausgewählt werden und hinzugefügt werden.

Soll ein Vertreter eingerichtet werden, der noch keinen Account zum Online-Portal besitzt, kann dies über den Link "Firmenmitarbeiter/-in als Vertreter/-in hinterlegen" vorgenommen werden. Diese Person muss durch die IHK genehmigt werden. Nach erfolgter Überprüfung durch die IHK erhält diese Person eine E-Mail mit den Zugangsdaten. Erst ab diesem Zeitpunkt wird der neue Vertreter auch in der Vertreterübersicht aufgeführt.

**Hinweis:** Ausbildungsbetriebe, die die Ausbildung über den Hauptsitz organisieren möchten, können über den Account des Hauptsitzes auf alle Filialen und Niederlassungen zugreifen. Zur Freischaltung setzen Sie sich bitte mit der IHK in Verbindung.

### Wie kann ich als Vertreter/-in auf den Account des Ausbildungsbetriebes zugreifen?

Personen, die einen Ausbildungsbetrieb vertreten, können sich direkt über die Anmeldemaske (Login als Ausbildungsbetrieb) anmelden und wählen dann den zu vertretenden Account aus.

Nach erfolgreichem Login im Online-Portal kann die vertretungsberechtigte Person über den Menüpunkt "Profil – Berechtigungen" und den Button "Zum Programm" zum Account des Ausbildungsbetriebes oder der zu vertretenden Person wechseln.

**Tipp:** Wenn Sie nach erfolgtem Login die Meldung "Sie sind nicht als Ausbildungsbetrieb registriert." erhalten, sind Sie als Vertreter/-in angemeldet. In diesem Fall nutzen Sie bitte das oben beschriebene Verfahren.

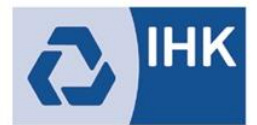

Industrie- und Handelskammer<br>Mittlerer Niederrhein

## Häufige Fragen zu "Azubi online"

### Wo finde ich die Eintragungsbestätigung?

Bei der Anmeldung im Portal wird ein Hinweis eingeblendet, falls neue oder noch nicht gelesene Dokumente (zum Beispiel Eintragungsbestätigungen) vorliegen.

Unternehmen können die Eintragungsbestätigungen unter dem Menüpunkt "Profil – Dokumente" abrufen. Alternativ kann die Eintragungsbestätigung auch über den Menüpunkt "Ausbildungsverhältnisse" abgerufen werden.

Auszubildende können die Eintragungsbestätigungen unter dem Menüpunkt "Dokumente" öffnen.

Die Eintragungsbestätigung kann gespeichert und/oder gedruckt werden. Wurde eine Eintragungsbestätigung geöffnet, werden Datum und Uhrzeit dokumentiert.

# Wo kann ich die Prüfungsergebnisse meines Auszubildenden

#### einsehen?

Über den Menüpunkt "Prüfungen" können die Prüfungsergebnisse des Auszubildenden eingesehen werden.

Je nach Auswahl kann über die Schaltfläche "Ergebnisse anzeigen" auch eine Ergebnisansicht aller Auszubildenden dieses Prüfungstermins abgerufen werden.

Ist das Ausbildungsverhältnis beendet, können Ausbildungsbetriebe die Prüfungsergebnisse aus Datenschutzgründen nach 14 Tagen nicht mehr einsehen.